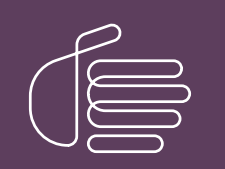

PureConnect®

2023 R2

Generated:

30-May-2023

Content last updated:

17-September-2020

See [Change](#page-14-0) Log for summary of changes.

# **SCENESYS**

# PureConnect AI-Powered **WFM**

# Technical Reference

#### Abstract

This document describes the AI-powered workforce management features in PureConnect and provides overview, requirements, and configuration instructions for administrators.

For the latest version of this document, see the PureConnect Documentation Library at: <http://help.genesys.com/pureconnect>.

For copyright and trademark information, see [https://help.genesys.com/pureconnect/desktop/copyright\\_and\\_trademark\\_information.htm](https://help.genesys.com/pureconnect/desktop/copyright_and_trademark_information.htm).

# <span id="page-1-0"></span>Table of Contents

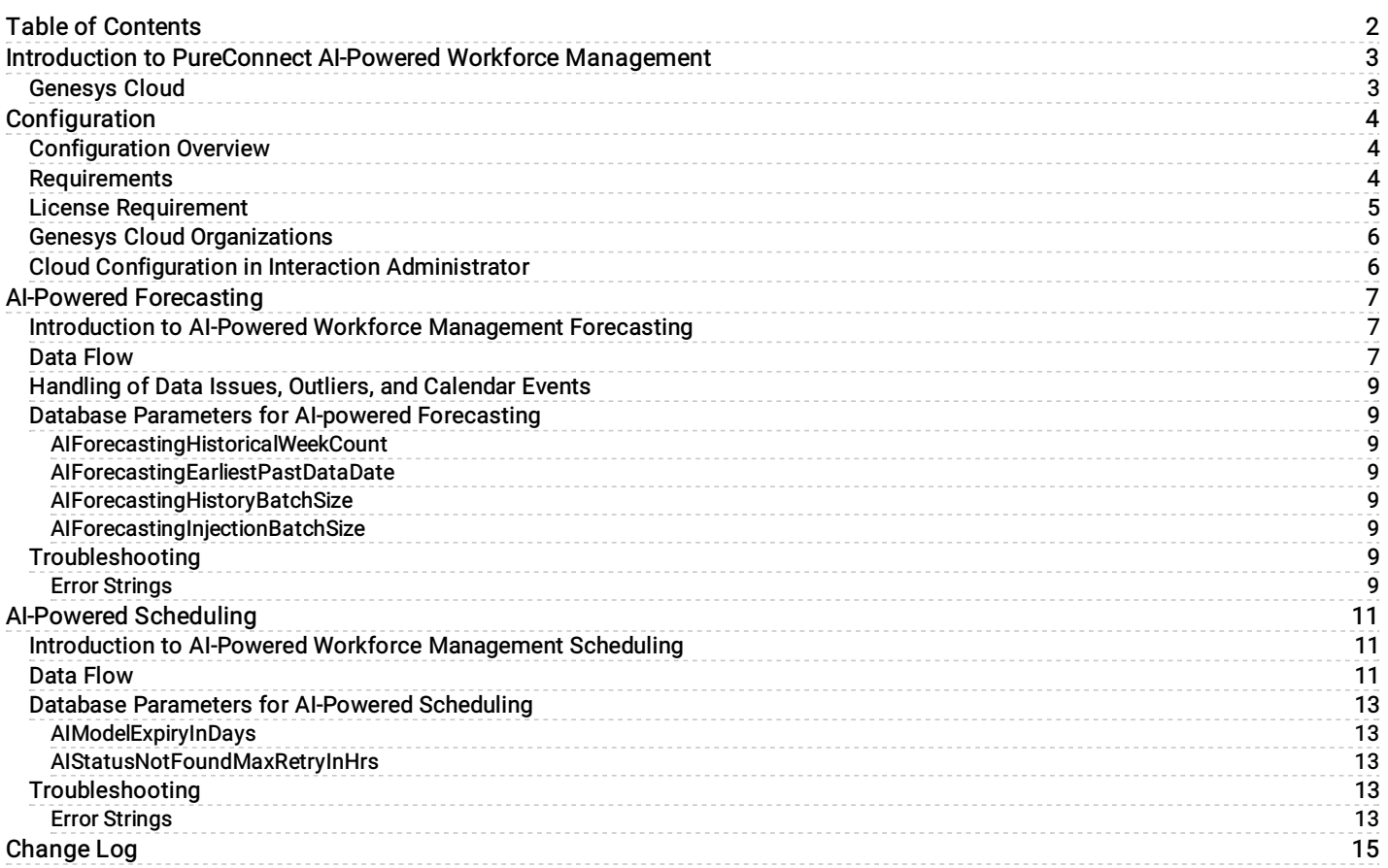

# <span id="page-2-2"></span><span id="page-2-0"></span>Introduction to PureConnect AI-Powered Workforce Management

The artificial intelligence (AI)-powered workforce management features for PureConnect are hosted in Genesys Cloud. The features are available to PureConnect users in Interaction Optimizer.

Interaction Optimizer includes two AI-powered workforce management services for PureConnect:

- The Genesys Cloud AI-powered forecasting service determines contact center load based on historical data and determines the load for the selected week. For more information about AI-powered forecasting, see [Introduction](#page-6-1) to AI-Powered Workforce Management Forecasting.
- The Genesys Cloud AI-powered scheduling service automatically and quickly predicts the best possible staffing schedules. For more information about AI-powered forecasting, see Introduction to AI-Powered Workforce [Management](#page-2-2) Scheduling.

Contact your account executive to start the process to enable the AI-powered features.

### <span id="page-2-1"></span>Genesys Cloud

Genesys Cloud is a cloud collaboration, communications, and customer engagement product that takes full advantage of the distributed nature of the cloud. PureConnect integrates with Genesys Cloud to provide access to the AI-powered workforce management features.

The integration between PureConnect and Genesys Cloud is seamless for users, but requires configuration by an administrator. For more information, see [Configuration](#page-3-1) Overview.

# <span id="page-3-0"></span>**Configuration**

# <span id="page-3-1"></span>Configuration Overview

To configure PureConnect AI-powered WFM services, an administrator needs to:

- Confirm that the requirements are met. See [Requirements](#page-3-2).  $\bullet$
- Load the WFM AI-Powered feature license. See License [Requirement](#page-4-0).  $\bullet$
- Gather the required organization information for your Genesys Cloud organization. See Genesys Cloud [Organization](#page-5-0).  $\bullet$
- $\bullet$ Configure the integration between PureConnect and Genesys Cloud in Interaction [Administrator.](#page-5-1) See Cloud Configuration in Interaction Administrator.
- Restart the Interaction Optimizer service using IC System Manager.

Once the PureConnect integration with Genesys Cloud configuration is complete, IC Business Manager is ready for AI-powered forecasting and scheduling.

# <span id="page-3-2"></span>Requirements

- PureConnect 2019 R2 for AI-powered forecasting.
- $\bullet$ The WFM AI-Powered feature license. See License [Requirement](#page-4-0).
- A Genesys Cloud Tier 3 organization, which is created for you during the process of enabling the AI-powered features. Contact your account executive for more information. If you have an existing Genesys Cloud organization, you may need to upgrade it to Tier 3.

# <span id="page-4-0"></span>License Requirement

The PureConnect AI-powered WFM service requires you to load the license file provided to you by your account executive. The file contains the WFM\_AI\_POWERED feature license..

To load the license file:

1. In Interaction Administrator, open File > License Management.

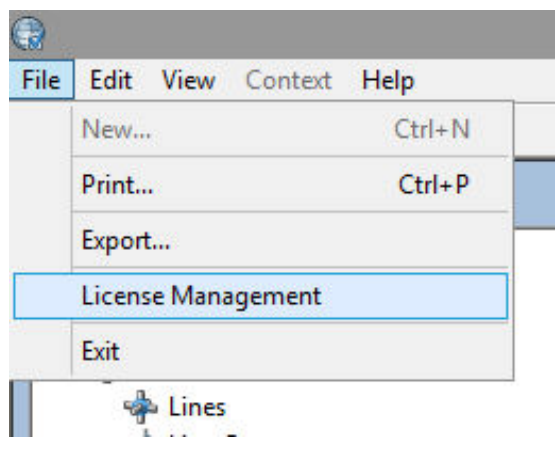

- 2. Click Load License.
- 3. Browse for the license file, and then click Open to load the license.

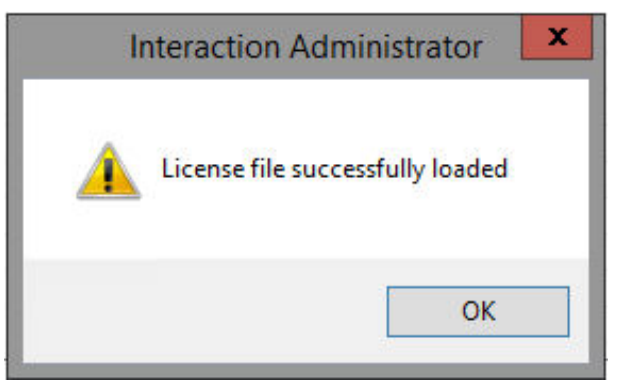

For general information about licensing, see the **[PureConnect](https://help.genesys.com/cic/mergedProjects/wh_tr/desktop/pdfs/licensing_tr.pdf) Licensing Technical Reference**.

### <span id="page-5-0"></span>Genesys Cloud Organizations

The AI-powered workforce management features requires a Genesys Cloud organization. When enabling the feature for you, Genesys creates your Genesys Cloud organization. Your CIC server can integrate with only one organization.

You need to know the following information about your organization before you continue with the configuration.

- Administrator email address
- Administrator password
- Organization long name the name used to create the Genesys Cloud organization  $\bullet$
- Organization short name the name generated from the organization long name in compliance with DNS restrictions (a-z, 0-9,  $\bullet$  $A-Z$ )

Note:

If you are unsure of the organization short name, log in to Genesys Cloud at [https://login.mypurecloud.com](https://login.mypurecloud.com/#/splash) and navigate to Admin>Account Settings>Organization Settings . Both the organization long name and short name are listed here.

Region  $\bullet$ 

# <span id="page-5-1"></span>Cloud Configuration in Interaction Administrator

The AI-powered WFM features use services that are hosted in the Genesys Cloud platform, so using these features requires the configuration of a bridge between PureConnect and Genesys Cloud.

You can configure the bridge in Interaction [Administrator.](https://help.genesys.com/cic/mergedProjects/wh_tr/desktop/pdfs/purecloud_for_cic_ag.pdf) For more information, see the Genesys Cloud for PureConnect [Administrator](https://help.genesys.com/cic/mergedProjects/wh_ia/desktop/about_purecloud_for_cic.htm)'s Guide or the Interaction Administrator help.

#### Important:

Once you configure the bridge and successfully test the connection, restart the Interaction Optimizer service using IC System Manager.

# <span id="page-6-0"></span>AI-Powered Forecasting

### <span id="page-6-1"></span>Introduction to AI-Powered Workforce Management Forecasting

AI-powered workforce management forecasting in PureConnect is available in Interaction Optimizer. Interaction Optimizer includes a forecasting option to use the cloud-based AI-powered forecasting service. Interaction Optimizer sends historical data to the service and, based on that data, the service determines outliers and missing data. The service chooses the best forecasting method to use and which parameters to use within the selected method. The service supports weekly forecasting.

For information about using the forecasting method, see the **[Interaction](https://help.genesys.com/cic/mergedProjects/wh_io/desktop/osa_introduction_to_io_schedule_administration.htm) Optimizer help**.

When Genesys creates your Genesys Cloud organization, it must have the Genesys Cloud wfmAiPoweredForecasting product key assigned, with the following permissions:

- wfm:adhocForecast:add
- wfm:adhocForecast:view  $\bullet$

The AI-powered forecasting service provides users with an easy-button approach to an otherwise complex operation of predicting the workload and service time of agents for contact center planning.

The automated forecasting service does the following:

- Performs data transformation and clean-up
- Detects and deals with outliers and holiday effects
- Detects seasonality and trend patterns
- Optimizes using multi-fold cross-validation to select the best of many algorithms

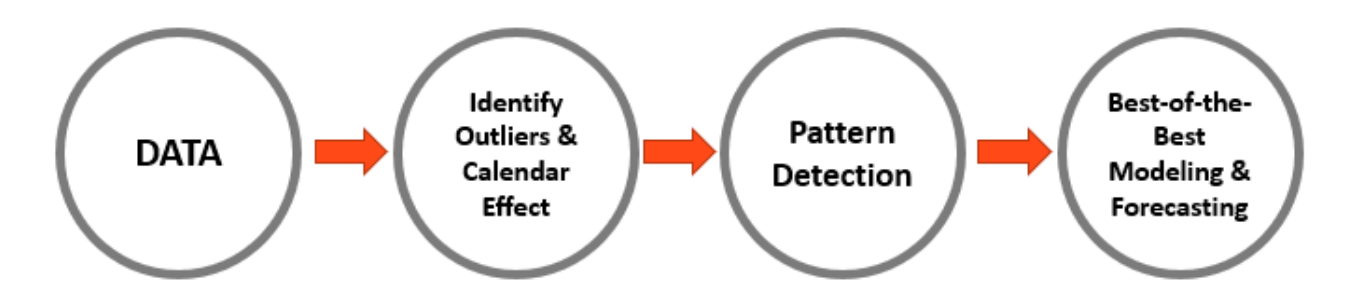

Because it is cloud-based, updates to the forecasting service are automatically applied. The service is continuously evolving and growing with a continuous infusion of the most cutting edge algorithms in the library and inspired by the latest research in the field. Genesys leverages best practices in data science and in the industry.

# <span id="page-7-0"></span>Data Flow

This diagram describes how forecasting data flows between the Interaction Optimizer client in IC Business Manager, the Optimizer server, the PureConnect database, and the Genesys Cloud AI-powered forecasting service.

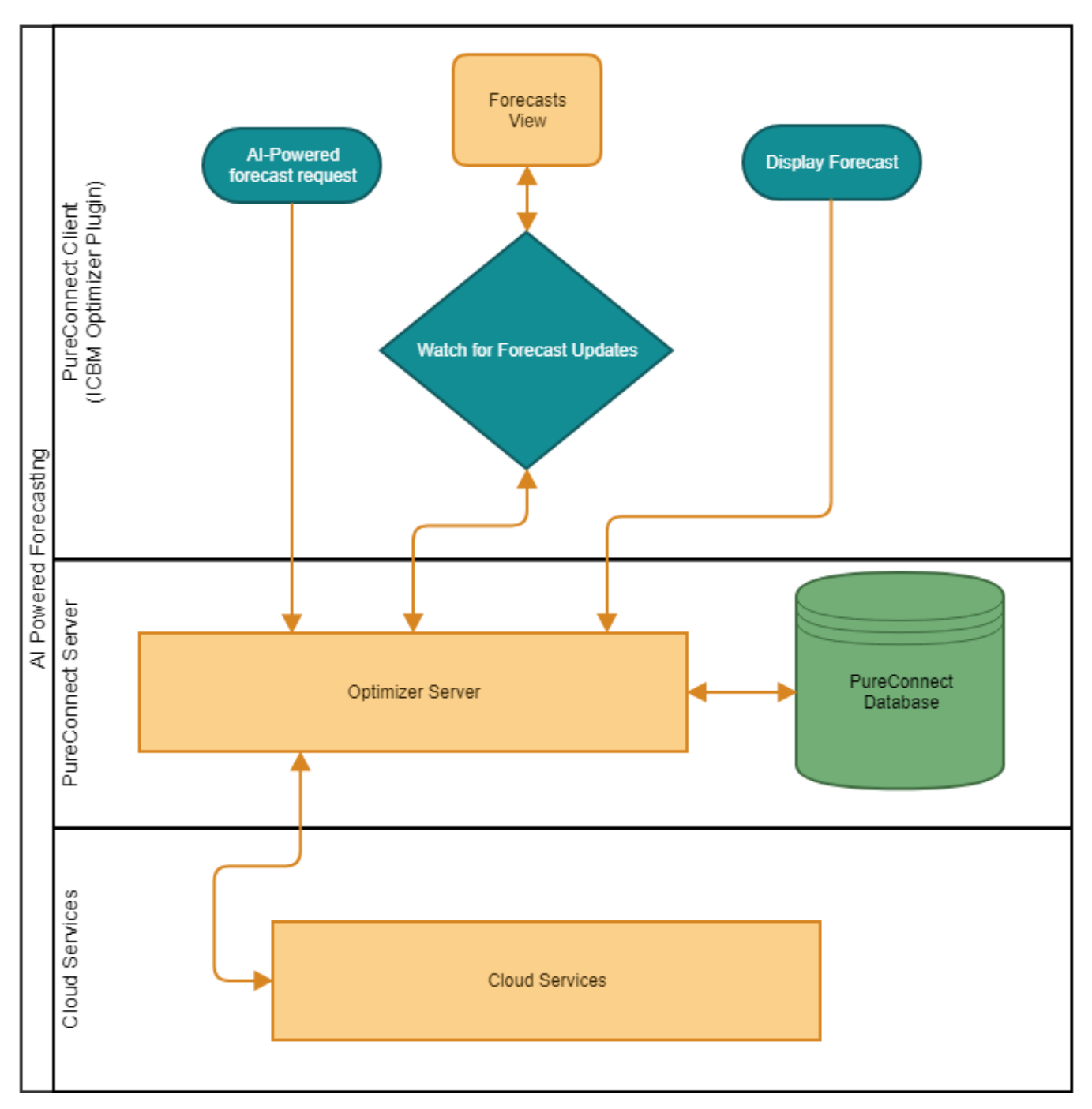

PureConnect provides communication services to enable the integration between PureConnect and Genesys Cloud.

# <span id="page-8-0"></span>Handling of Data Issues, Outliers, and Calendar Events

When creating a forecast, the AI-powered forecasting service takes into account the following:

- Missing data -- such as non-responses, unavailability of information, or issues due to system failures or human errors.
- Outliers -- data that falls outside of the expected data range (outliers).
- Holidays and special calendar events, seasonal variations, trends, and variations in operating hours.
- Leading and/or trailing zeroes in data.
- Other issues, such as Daylight Saving Time, time zones, leap years, and more.

The service considers all of these data issues and normalizes the data accordingly when creating forecasts.

### <span id="page-8-1"></span>Database Parameters for AI-powered Forecasting

To change the values assigned to these database parameters, a database administrator can use the database scripts located on the CIC Utilities and [Downloads](https://my.inin.com/products/cic/Pages/Utilities-Downloads.aspx) page of the product information site.

#### <span id="page-8-2"></span>AIForecastingHistoricalWeekCount

This parameter indicates the number of weeks of historical data to use when creating a forecast. To drive the best AI-powered forecast, the default is 156 weeks. To use a smaller data set, decrease this value. The minimum value is 1 and the maximum is 156.

#### <span id="page-8-3"></span>AIForecastingEarliestPastDataDate

Use this parameter to set a minimum date for data extraction. This blocks the capturing of data from time periods prior to the minimum date.

For example, suppose a company changed their interaction routing on January 11th, 2019. The change in routing could cause changes to forecasting. They can set this parameter to that date so that only data for the new interaction routing method is used.

#### <span id="page-8-4"></span>AIForecastingHistoryBatchSize

Use this parameter only with guidance from Customer Care. Its purpose is to fine-tune the way historical data is extracted from the database. The minimum value is 1 and the maximum value is 8.

#### <span id="page-8-5"></span>AIForecastingInjectionBatchSize

Use this parameter only with guidance from Customer Care. Its purpose is to fine-tune how forecasts are written to the database. The minimum value is 250 and the maximum value is 2000.

### <span id="page-8-6"></span>Troubleshooting

#### <span id="page-8-7"></span>Error Strings

In the event that something goes wrong when generating AI-powered forecasts, these are the error strings you might see. These error strings are displayed when you attempt to open a failed forecast.

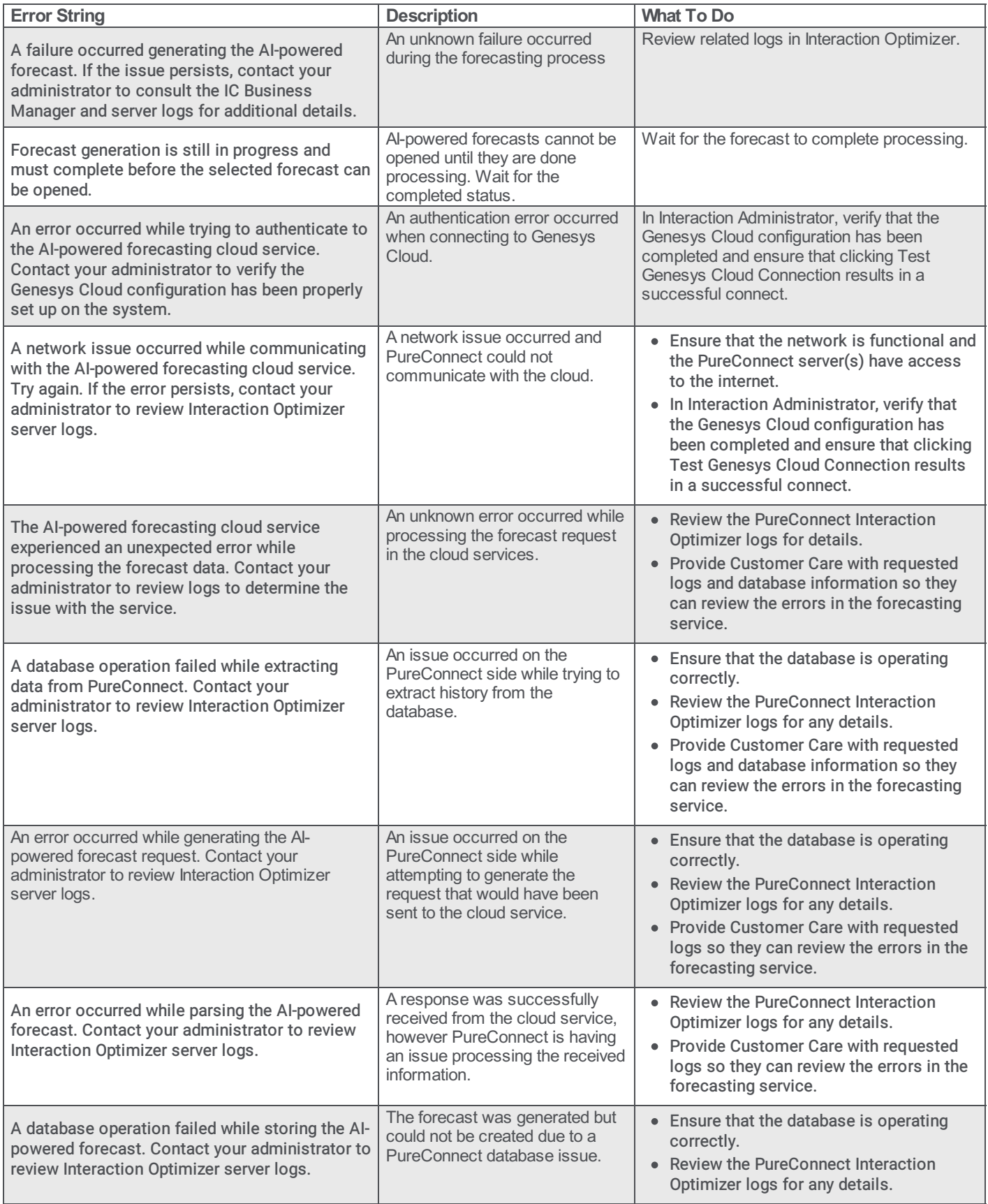

# <span id="page-10-0"></span>AI-Powered Scheduling

### <span id="page-10-1"></span>Introduction to AI-Powered Workforce Management Scheduling

AI-powered workforce management scheduling in PureConnect is available in Interaction Optimizer. Interaction Optimizer sends scheduling data to a Genesys Cloud service and, based on the provided data, the service does the following:

- Automatically creates advanced AI modeling by deriving customer behavior and its relationship with service performance and changes in queue workload.
- Leverages the advanced AI modeling to ensure accurate staffing requirements and performance predictions.
- Leverages mathematical optimization to ensure optimization of generated schedules.

For information about using the forecasting method, see the [Interaction](https://help.genesys.com/cic/mergedProjects/wh_io/desktop/osa_introduction_to_io_schedule_administration.htm) Optimizer help.

When Genesys creates your Genesys Cloud organization, it should have the Genesys Cloud wfmAiPoweredScheduling product key assigned, with the following permissions:

- wfm:adhocModel:add
- wfm:adhocModel:view
- wfm:schedulingrequest:add
- wfm:schedulingrequest:view

Alternatively, you can assign All Permissions for scheduling:

#### Workforce Management>Adhoc Scheduling > All Permissions

For more information about Genesys Cloud organizations, see **Genesys Cloud [Organization](#page-5-0)**.

# <span id="page-11-0"></span>Data Flow

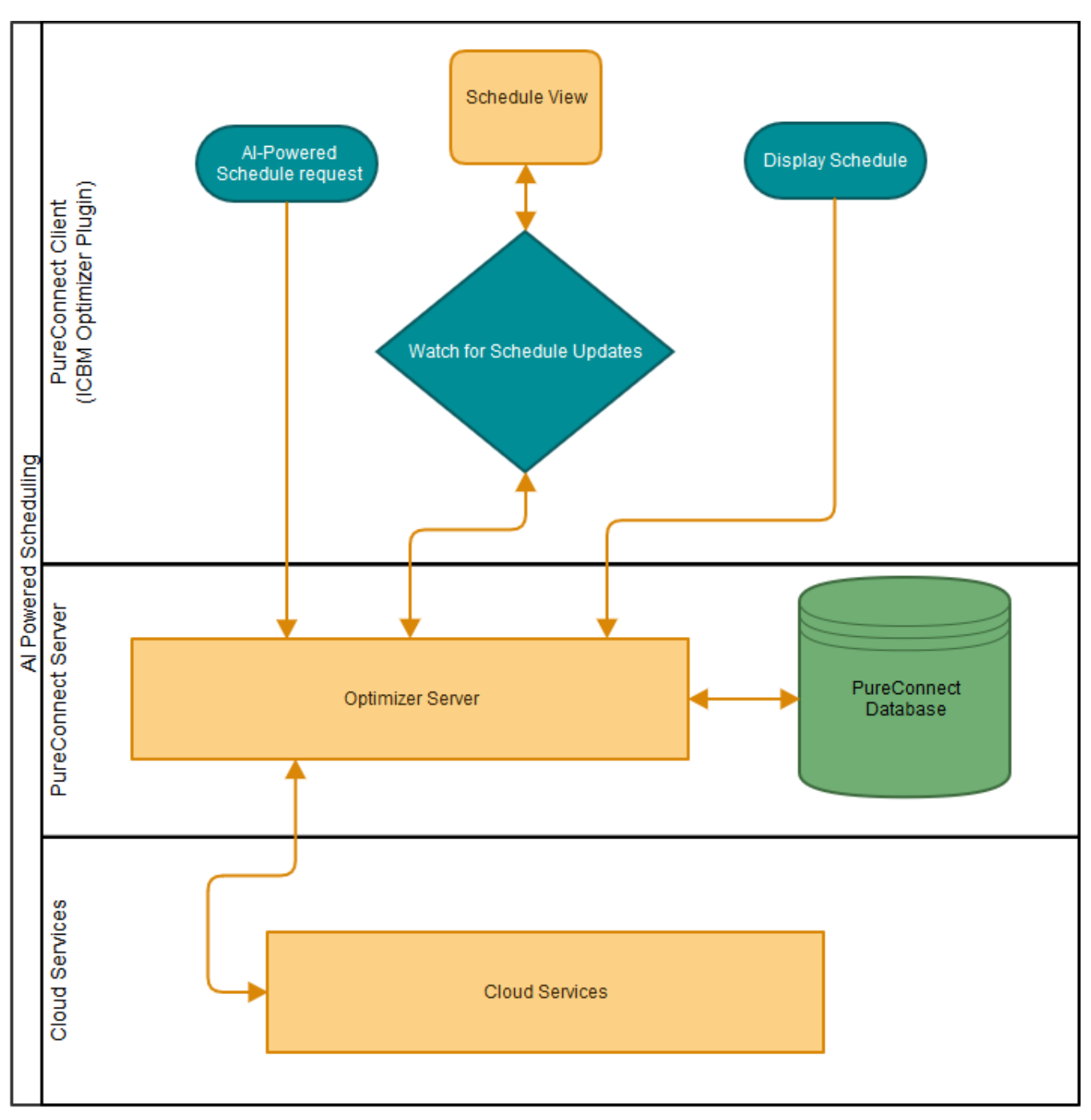

This diagram describes how scheduling data flows between the Interaction Optimizer client in IC Business Manager, the Optimizer server, the PureConnect database, and the Genesys Cloud AI-powered scheduling service.

### <span id="page-12-0"></span>Database Parameters for AI-Powered Scheduling

To change the values assigned to these database parameters, a database administrator can use the database scripts located on the CIC Utilities and [Downloads](https://my.inin.com/products/cic/Pages/Utilities-Downloads.aspx) page of the product information site.

#### <span id="page-12-1"></span>AIModelExpiryInDays

Use this parameter to set the expiration period in days for model response from the Genesys Cloud service, which is saved on the CIC server. If the model is past its expiration date, then the AI-powered scheduling service requests a new model response from Genesys Cloud. Otherwise, the service uses the saved model response. The default value is 7 days. The minimum value is 1 and the maximum value is 180.

#### <span id="page-12-2"></span>AIStatusNotFoundMaxRetryInHrs

Use this parameter to set the maximum number of hours to retry an AI-driven request when the response from Genesys Cloud results in http status 404 (not found). The default value is 12 hours. The minimum value is 1 and the maximum value is 96.

### <span id="page-12-3"></span>Troubleshooting

#### <span id="page-12-4"></span>Error Strings

In the event that something goes wrong when generating AI-powered schedules, these are the error strings you might see. These error strings are displayed when you attempt to open a failed schedule.

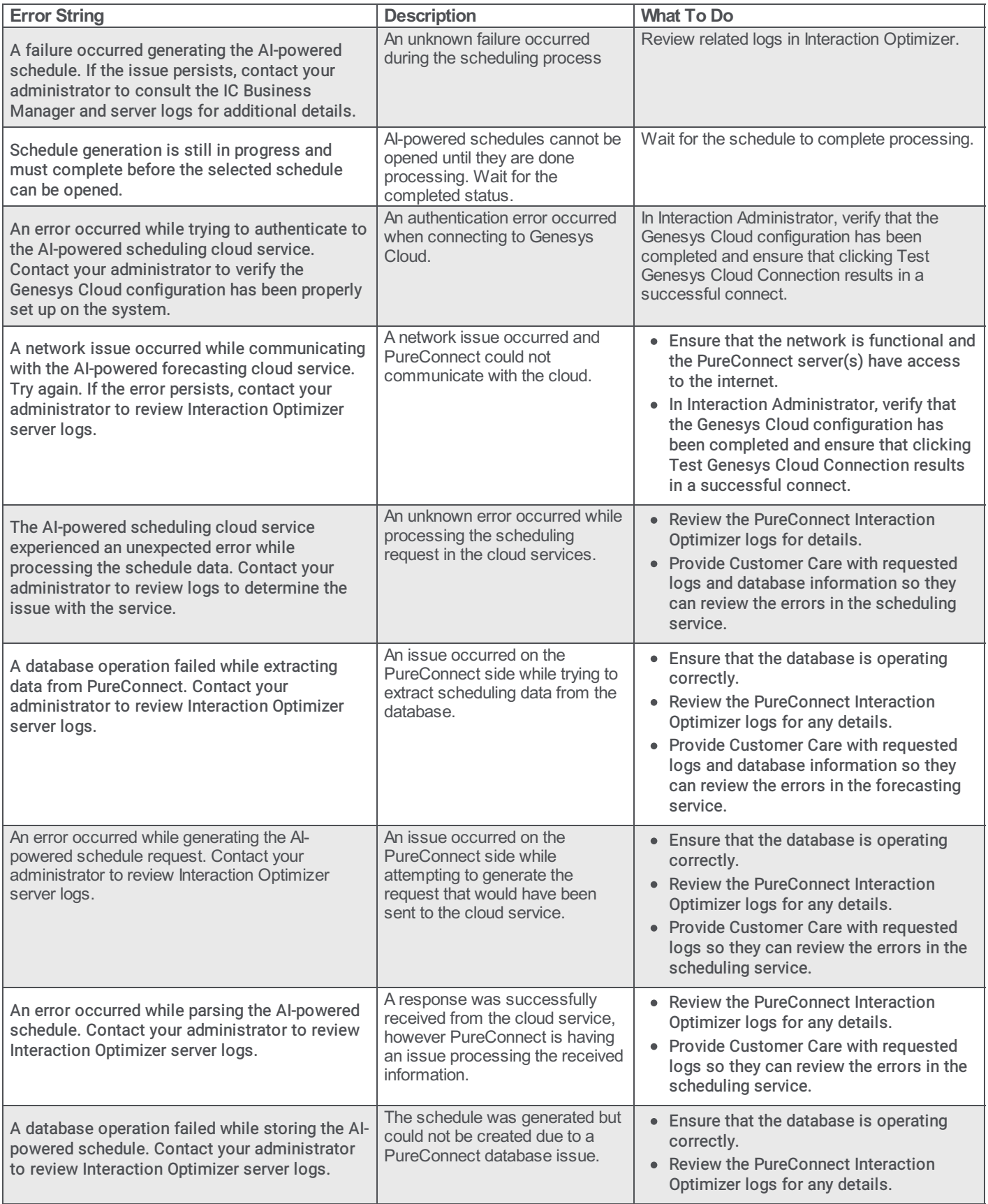

# <span id="page-14-0"></span>Change Log

The following changes have been made to the PureConnect AI-Powered WFM Technical Reference since its initial release.

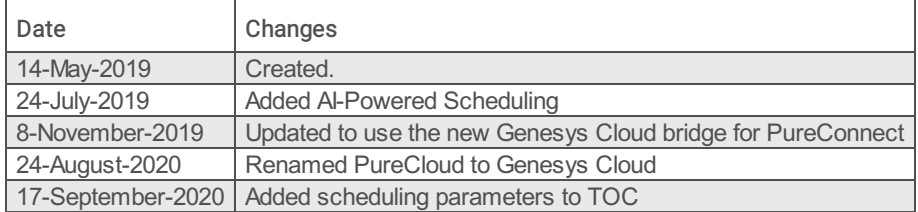